Федеральное государственное образовательное бюджетное учреждение высшего образования «ФИНАНСОВЫЙ УНИВЕРСИТЕТ ПРИ ПРАВИТЕЛЬСТВЕ РОССИЙСКОЙ ФЕДЕРАЦИИ» (Финансовый университет) Факультет информационных технологий и анализа больших данных Департамент бизнес-информатики

# **МЕТОДИЧЕСКИЕ РЕКОМЕНДАЦИИ СТУДЕНТАМ К ВЫПОЛНЕНИЮ КОНТРОЛЬНОЙ РАБОТЫ по дисциплине**

# **«Информационные технологии**

# **в профессиональной**

**деятельности»**

Рекомендуется для направления подготовки: 38.03.05 Бизнес-информатика Профиль «ИТ-менеджмент в бизнесе» Очная форма обучения Квалификация (степень) выпускника: бакалавр

*Методическое обеспечение рассмотрено и одобрено на заседании Департамента бизнес-информатики (протокол № 10 от 28.04.2021) Руководитель Департамента бизнес-информатики Н.Ф. Алтухова*

**Москва 2021**

Методические рекомендации к выполнению контрольной работы составлены в соответствии с рабочей программой дисциплины «Информационные технологии в профессиональной деятельности» для студентов, обучающихся по направлению подготовки бакалавров 38.03.05 Бизнес-информатика», профиль «ИТ-менеджмент в бизнесе» (очная форма обучения) и Положением о контрольной работе студента по дисциплине (модулю) (Приложение № 3 к приказу Финуниверситета от 01.04.2014 № 611/0 «Об утверждении положений о реферате, эссе, контрольной работе, домашнем творческом задании студента по дисциплине (модулю)»).

### **Разработчик:**

Лосева В.В., к.э.н., доцент Департамента бизнес-информатики

# **СОДЕРЖАНИЕ**

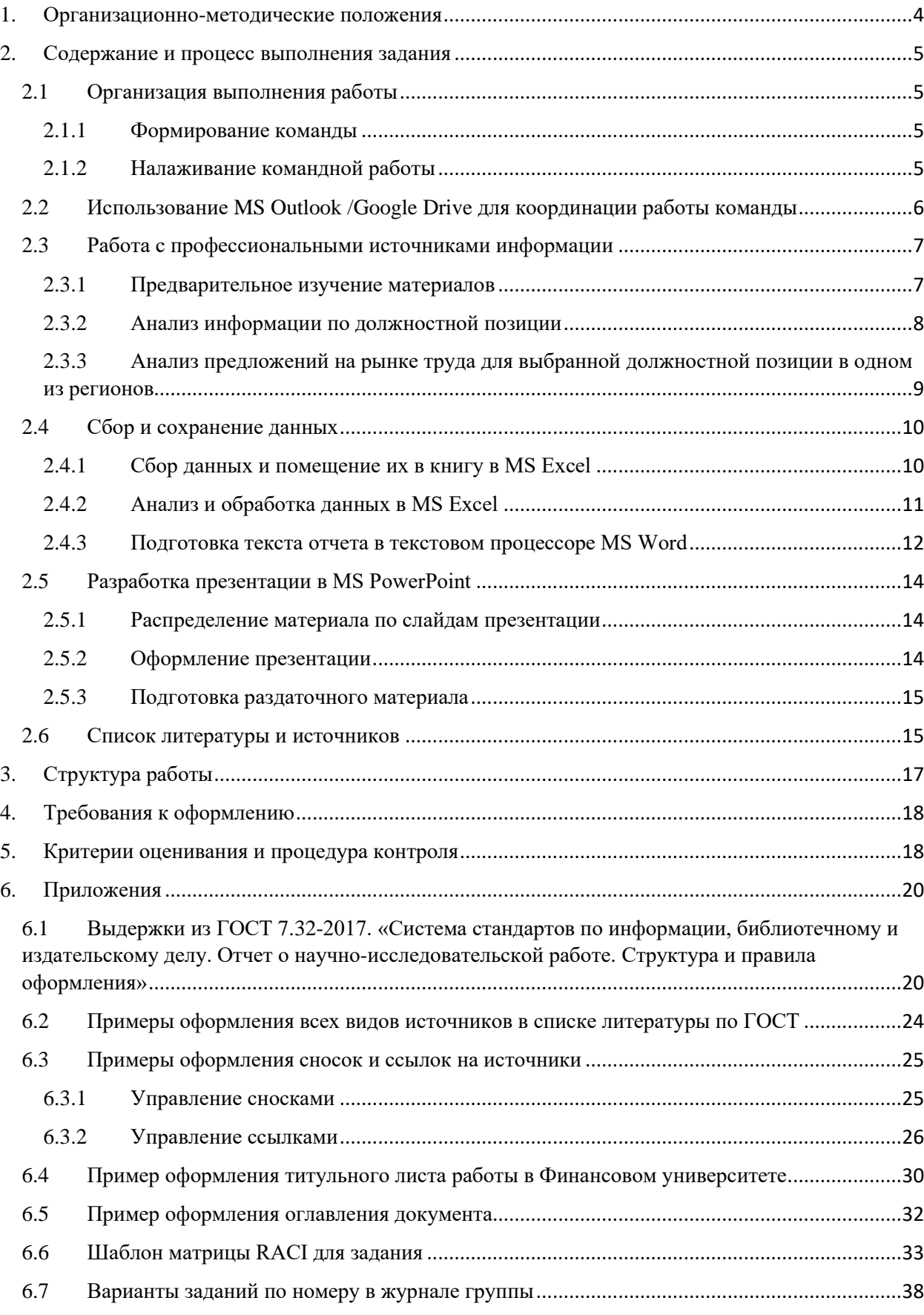

### <span id="page-3-0"></span>**1. Организационно-методические положения**

Контрольная работа представляет собой научно-аналитическое исследование, выполненное студентом в часы самостоятельной работы с применением средств и возможностей информационных систем и технологий, ориентированных на соответствующую предметную область. Контрольная работа предполагает использование технологий коллективной работы. Если такой возможности у студента нет, работа может быть выполнена индивидуально. В этом случае один студент совмещает все перечисленные в задании роли.

Цель работы - научить студентов собирать, анализировать, структурировать, форматировать и презентовать информацию по заданной тематике, работая коллективно (в группах по 3-4 человека).

Задание оформляется в виде аналитической записки, распечатывается, подписывается студентом и сдается преподавателю в установленный срок в бумажном виде и на электронную почту. Задание может быть проверено преподавателем в системе «Антиплагиат».

Оформление работы должно соответствовать требованиям, предъявляемым к оформлению научно-технических отчетов, за исключением частей, где иное форматирование прямо указано в тексте задания. Рекомендуемый объем работы — не менее 15 страниц, включая таблицы, рисунки и графики.

Защита контрольной работы может быть проведена на практическом занятии в аудитории. Каждое выступление должно сопровождаться компьютерной презентацией, выполненной средствами MS PowerPoint, а также раздаточным материалом. Остальные требования указаны непосредственно в задании.

4

### <span id="page-4-0"></span>**2. Содержание и процесс выполнения задания**

#### <span id="page-4-1"></span>**2.1 Организация выполнения работы**

#### <span id="page-4-2"></span>**2.1.1 Формирование команды**

Студенты разбиваются на группы по 3-4 человека и выбирают руководителя проекта. Его функции и функции обычных членов команды проекта приведены ниже.

Руководитель проекта – это студент, который составляет дерево декомпозиции работ, окончательный календарный план-график выполнения работ, контролирует команду и взаимодействует с преподавателем в течение всего срока выполнения задания, высылает преподавателю отчеты о промежуточных результатах выполнения работы, участвует в итоговой защите творческого задания, а также частично трудится как специалист. Обязательным критерием для руководителя данного проекта является наличие у него работоспособного приложения MS Outlook.

Члены команды проекта – это студенты, которые выполняют свою часть задания как специалисты, принимают участие в распределении работ, в определении плановых сроков выполнения своих работ, а также отправляют отчеты о выполненной работе руководителю проекта, принимают участие в защите.

#### <span id="page-4-3"></span>**2.1.2 Налаживание командной работы**

В первую очередь студентам необходимо заполнить матрицу RACI. Студенты распределяют между собой обязанности по выполнению работы путем заполнения матрицы ответственности RACI для творческого задания. Частично заполненная матрица представлена в пункте 6.6 данных указаний.

Студентам необходимо заполнить ячейки матрицы следующими кодовыми буквами:

- $\blacksquare$  R Responsible (исполняет);
- $A Accountable$  (несет ответственность);
- $C$  Consultbeforedoing (консультирует до исполнения);

 $I$  – Informafterdoing (оповещается после исполнения).

С теоретическими и практическими аспектами разработки матриц RACI студенты могут ознакомиться в статьях, приведенных в списке источников (пункт 2.5 данных указаний). В матрице у некоторых задач в добавочном крайне правом столбце матрицы стоит символ «\*». Это означает, что данная работа особо объемная или особо сложная. Это обязательно учесть при распределении нагрузки для выполнения задания.

Далее студентам необходимо составить календарный план-график работ.

Календарный план-график работ оформляется в виде таблицы и составляется с учетом содержания матрицы RACI и этапов контроля преподавателем процесса выполнения задания (таблица 2 данных указаний).

# <span id="page-5-0"></span>**2.2 Использование MS Outlook /Google Drive для координации работы команды**

# **Используется один из вариантов совместной работы и работы с Календарем.**

- 1. Работа с MS Outlook в рамках творческого задания заключается в следующем:
	- Установка Outlook и настройка в нем учетной записи электронной почты руководителя проекта;
	- Внесение календарного плана-графика в календарь Outlook и в перечень задач Outlook;
	- Предоставление совместного доступа к календарям внутри команды проекта и преподавателю;
	- Обновление информации в календаре по мере выполнения задач командой проекта;
	- Для хранения рабочих материалов и совместной работы можно пользоваться One Drive, по окончании работы предоставить преподавателю доступ к готовым материалам.
- 2. Работа с Google Drive в рамках выполнения контрольной работы заключается в следующем:
	- Все участники проекта должны зарегистрироваться на Google;
	- Руководитель команды заводит себе папку для хранения материалов проекта на Google Drive и дает доступ к ней всем участникам;
	- В процессе работы все материалы должны храниться на Google Drive (безусловно, копии файлов следует хранить и на своих компьютерах, но это по желанию) и каждый участник проекта может работать с каждым из подготавливаемых документов;
	- Заведите новый Календарь Google, настройте его для всей участников.
	- В Календаре Google подготовьте план мероприятий, по выполнению данной работы (используя список работ из матрицы RACI) и внесите туда же этапы контроля;
	- В завершение работы с Календарем Google откройте преподавателю доступ к материалам проекта, а Календарь распечатайте и поместите в приложение Аналитической записки.

# <span id="page-6-0"></span>**2.3 Работа с профессиональными источниками информации**

### <span id="page-6-1"></span>**2.3.1 Предварительное изучение материалов**

- Студенты находят в интернете и знакомятся с ГОСТ 7.32-2017. «Система стандартов по информации, библиотечному и издательскому делу. Отчет о научно-исследовательской работе. Структура и правила оформления»;
- Студенты изучают требования к оформлению научных работ, содержащихся на странице стандарта.
- Студенты регистрируются на портале hh.ru и superjob.ru, а также на региональных (в зависимости от федерального округа по варианту задания) ресурсах;
- Студенты знакомятся с исследованиями по рынку ИТ-персонала, например:
- $\checkmark$  <https://hh.ru/article/24562>
- $\checkmark$  https://hh.ru/articles/applicants/professions
- $\checkmark$  <https://yandex.ru/company/researches/2019/it-jobs>
- ✓ <https://moskva.trud.com/salary/693/3299.html>
- ✓ [https://www.superjob.ru/research/articles/111800/samye-vysokie-zarplaty-v](https://www.superjob.ru/research/articles/111800/samye-vysokie-zarplaty-v-sfere-it/)[sfere-it/](https://www.superjob.ru/research/articles/111800/samye-vysokie-zarplaty-v-sfere-it/)
- $\checkmark$  <https://www.superjob.ru/research/articles/112475/programmist-c/> и другие обзоры на Superjob
- ✓ <http://www.globalcareer.eu/ru/blog/research/>
- Студенты самостоятельно находят дополнительные актуальные источники информации по данной теме.

#### <span id="page-7-0"></span>**2.3.2 Анализ информации по должностной позиции**

- Студенты составляют перечень рассматриваемых в исследовании должностных позиций (каждый участник берет по одной позиции в зависимости от варианта, см. раздел 6.7). С помощью интернет-источников определяют возможные синонимы наименований позиций. В качестве основного источника информации можно использовать всплывающую подсказку при заполнении поля «Ключевые слова» на портале hh.ru Например: «Аналитик бизнес-процессов» и «Бизнес-аналитик» - это синонимы. А «Финансовый аналитик» и «Бизнес-аналитик» - разные позиции. Синонимом для должности «Финансовый аналитик» может быть «Инвестиционный аналитик» и т.д.
- Каждый студент выбирает одну позицию по своему варианту в приложении: 6.7. **В работе должно быть проработано столько позиций, сколько студентов в группе**.
- Студенты кратко описывают функциональные обязанности по выбранным позициям:

- общее краткое описание процесса работы данного специалиста (что он каждый день должен делать);

- окончательные результаты работы (что получается в результате работы специалиста и зачем это нужно компании).

Например, программист-разработчик MS Dynamics пишет программный код в этой среде на основе представленного ему технического задания. Его работа помогает улучшать и развивать существующие функциональные модули ERP- или CRM-системы предприятия (если он находится в штате этого предприятия), либо он делает то же самое для сторонней фирмы-заказчика, у которой подобные системы только разрабатываются и внедряются в данный момент.

Для поиска необходимой информации используются интернет и источники, содержащиеся в пункте 2.5 данных указаний.

Минимальный результат работы группы по каждой должностной позиции – четвертая часть страницы.

• В рекомендуемых ресурсах студенты находят **3 статьи или раздела обзора**, посвященные выбранной ими должности, и оформляют по каждой статье краткую аннотацию объемом не менее половины страницы (т.е. полторы страницы на каждого студента).

### <span id="page-8-0"></span>**2.3.3 Анализ предложений на рынке труда для выбранной должностной позиции в одном из регионов**

Каждый студент выбирает федеральный округ по своему варианту в разделе 6.7. Если в группе выпали разные федеральные округа, выбирается **один** 

### **из них по взаимной договоренности**.

Далее составляется список региональных, областных и республиканских центров, входящих в этот федеральный округ.

Например, если студент получил федеральный округ Приволжский, в его состав входит 14 республик, областей и краев. В том числе туда входит республика Башкортостан, региональный центр которой - город Уфа, и т.д.

Далее студенты знакомятся с функционалом портала HeadHunter. Необходимо внимательно изучить функционал расширенного поиска портала и его фильтры [\(http://hh.ru/search/vacancy/advanced\)](http://hh.ru/search/vacancy/advanced).

После ознакомления с порталом с его помощью анализируются данные по выбранным должностным позициям (из п. 2.3.2, по числу студентов в группе), в данном федеральном округе. Безусловно, крупные города поставляют основной объем информации.

**Затем из всех ранее подробно описанных должностных позиций по взаимной договоренности выбирается одна**. По ней будет строиться исследование рынка труда, поэтому стоит выбрать ту, по которой есть наибольшее количество предложений по выбранному ранее федеральному округу.

#### <span id="page-9-0"></span>**2.4 Сбор и сохранение данных**

#### <span id="page-9-1"></span>**2.4.1 Сбор данных и помещение их в книгу в MS Excel**

Сделав соответствующие запросы в базу данных вакансий HeadHunter, группа должна собрать и сохранить в рабочей книге Excel следующую информацию для выбранной ранее должностной позиции и городов – региональных центров:

- количество вакансий по городам-региональным центрам;
- количество вакансий по уровням зарплаты;
- средние уровни зарплаты по городам-региональным центрам;
- количество вакансий в зависимости от профобласти;
- количество вакансий в зависимости от опыта работы;
- количество вакансий в зависимости от специализации.

Данная информация является минимальной. Для лучшего качества работы необходимо добавить дополнительные разрезы информации.

Перед подготовкой данных для анализа необходимо разработать собственный стиль представления информации.

Разработанный студентами группы уникальный стиль оформления таблиц и графиков должен отличаться от представленных по умолчанию в системе стилей. Все таблицы и графики в аналитической записке должны быть оформлены в соответствии с этим стилем (хотя он и может отличаться от требований ГОСТ).

Стиль оформления таблиц определяется набором следующих уникальных параметров:

- заливка заголовка таблицы;
- шрифт заголовка таблицы, его разреженность, размер и цвет;
- тип линий границ таблицы;
- шрифт содержимого таблицы, его разреженность, размер и цвет;
- выравнивание содержимого таблицы;
- $\bullet$  и т.л.

Стиль оформления рисунков (диаграмм) определяется набором следующих уникальных параметров (может отличаться от требований ГОСТ):

- шрифт подрисуночной подписи, его разреженность, размер и цвет;
- тип линий границ диаграммы;
- тип и цвет свечения диаграммы;
- рельеф объемной фигуры;
- стиль диаграммы;
- и т.д.

# <span id="page-10-0"></span>**2.4.2 Анализ и обработка данных в MS Excel**

Перед подготовкой данных для анализа необходимо разработать собственный стиль представления информации. Информацию о параметрах см. выше в разделе 2.4.1.

Далее на основании собранных с портала hh.ru данных необходимо построить следующие таблицы и графики в Excel:

- количество вакансий по городам-региональным центрам;
- количество вакансий по уровням зарплаты;
- средние уровни зарплаты по городам-региональным центрам;
- количество вакансий в зависимости от профобласти;
- количество вакансий в зависимости от опыта работы;
- количество вакансий в зависимости от специализации.

Также необходимо построить в Excel минимум 3 таблицы и 3 графика в информационных разрезах, отличных от указанных выше.

Далее необходимо сформулировать аналитические выводы к представленному в табличной и графической форме материалу (минимальный объем выводов – не менее двух строк к каждой таблице / графику + половина страницы итоговых выводов).

# <span id="page-11-0"></span>**2.4.3 Подготовка текста отчета в текстовом процессоре MS Word** Структура и состав выходного отчета

## **Титульный лист**

## **Оглавление**

# **Введение**

# **1. Анализ информации о должностной позиции.**

Здесь студенты размещают информацию из пункта 2.3 данных методических материалов (описание должностной позиции/позиций) и аннотации посвященных им статей (по 3 на каждую позицию);

# **2. Анализ предложений на рынке труда для выбранной должности (должностей) в выбранном регионе;**

2.1 Результаты исследования рынка труда.

В данный раздел студенты помещают подготовленные ранее в MS Excel графики и таблицы с краткими пояснениями (п. 2.4), причем форматирование таблиц и диаграмм можно сохранить. Желательно связать их с соответствующими таблицами и диаграммами в подготовленном ранее файле MS Excel;

2.2. Углубленный анализ рынка труда для выбранной должностной позиции. Здесь студенты размещают подробную информацию из пункта 2.4, описывают методы исследования рынка труда в своем федеральном округе по выбранной должностной позиции, фиксируют результаты исследования. Повторно приводить диаграммы и таблицы не нужно, просто ссылайтесь на них.

### **Заключение**

В этом разделе приводятся выводы по состоянию рынка труда по выбранной должностной позиции в выбранном федеральном округе РФ. Тут же студенты приводят свое личное мнение по поводу перспектив IT отрасли и перспектив выбранной для анализа позиции. Выводы должны быть обоснованы и подтверждены фактами, цифрами, аргументами.

### **Список литературы и интернет-источников**

### **Приложения:**

1. Матрица RACI

2. Календарь

Таблицы и диаграммы из Excel должны быть вставлены в файл Word с использованием специальной вставки и с установкой связи.

Оформление отчета должно быть выполнено с использованием следующего форматирования: все абзацы текста, за исключением заголовков, шрифт TimesNewRoman, 14 кегль, полуторный междустрочный интервал, отступ первой строки. Поля по ГОСТ. В нижнем колонтитуле нумерация страниц по ГОСТ. Титульный лист не нумеруется.

Пример титульного листа приводится в Приложении, п. 6.4.

Заголовки отчета форматируются соответствующими стилями заголовков – Заголовок 1, Заголовок 2 и т.д. Нумерация заголовков по ГОСТу – многоуровневый список с нумерацией вида 1.1.1. Каждый уровень списка должен быть связан со стилем заголовка соответствующего уровня.

Для отчета составляется автоматическое Оглавление.

Для отчета составляется список литературы и иных источников, оформляется по ГОСТу. В тексте отчета должны быть проставлены ссылки на источники в квадратных скобках. Список источников формируется по порядку их появления в тексте работы. Ссылки желательно сделать автоматическими (см. Приложение, п. 6.3).

Примеры форматирования оглавления и списка литературы приведены в Приложении, п. 6.2 и 6.5.

# <span id="page-13-0"></span>**2.5 Разработка презентации в MS PowerPoint**

### <span id="page-13-1"></span>**2.5.1 Распределение материала по слайдам презентации**

Для представления материала в аудитории необходимо подготовить презентацию. Она должна содержать не менее 10 слайдов, на которых группа исполнителей (студенты) демонстрируют результаты проделанной работы. Первый слайд – титульный, второй – содержание презентации, последний – итоговый. На остальных слайдах представлены результаты выполнения работ из п. 2 данных методических указаний.

Выступление должно освещать результаты работы команды по следующему кругу вопросов:

- формулирование выявленных функциональных обязанностей у должностных позиций;
- обоснование причин выбора должностной позиции из имеющихся (т.е. следует привести те позиции, которые выпали по вариантам участников и пояснить, по каким причинам для исследования была выбрана одна из них);
- особенности федерального округа с точки зрения распределения позиций IT-специалистов на местном рынке труда;
- результаты анализа статистики рынка труда по выбранной позиции в федеральном округе;
- итоговые выводы.

### <span id="page-13-2"></span>**2.5.2 Оформление презентации**

Для оформления презентации необходимо использовать следующие параметры:

- Вся презентация должна быть выдержана в едином стиле;
- Второй слайд (содержание презентации) должен содержать ссылки на соответствующие слайды (начало каждого нового раздела).
- Навигация презентации должна быть организована с помощью управляющих кнопок. Можно также установить кнопки перехода на первый или последний слайд, но только в том случае, если они не перегрузят слайд визуально.
- Необходимо использовать средства усиления визуального воздействия – объекты SmartArt, рисунки, списки разных типов, диаграммы и таблицы (составленные в соответствии с заданием п.2) и т.д. Но, однако, следить, чтобы они хорошо читались и не затрудняли восприятие материала слайда.
- На нескольких слайдах и/или переходах нужно использовать анимацию, соблюдая меру.
- Все слайды должны хорошо читаться, не содержать мелкого, неразборчивого текста.
- Презентация сдается в виде файла в формате pptx.

### <span id="page-14-0"></span>**2.5.3 Подготовка раздаточного материала**

Помимо презентации, используемой для выступления с докладом, группа должна подготовить вторую презентацию, предназначенную для печати и выдачи слушателям на руки в бумажном виде (раздаточный материал).

Такая презентация должна содержать больше информации (допустимо использовать больше текста, таблиц, схем и графиков). Первый, второй и последний слайды – без изменений.

Готовая презентация сдается преподавателю в виде файла в формате pdf.

### <span id="page-14-1"></span>**2.6 Список литературы и источников**

# **Информационные источники для работы с сервисами портала headhunter.ru:**

- 1. Кадровый портал HeadHunter.ru. Расширенный поиск <http://hh.ru/search/vacancy/advanced>
- 2. Язык поисковых запросов HeadHunter.ru <http://hh.ru/article/1175>

# **Источники для выбора должностной позиции для дальнейшего анализа и**

# **формирования аннотации по функциональным обязанностям:**

- 1. ИТ:обзор рынка вакансий и топ-15 специальностей <https://hh.ru/article/24562> (доступ 07.11.2019)
- 2. Обзор рынка труда в сфере информационных технологий за 2015г. http://www.globalcareer.eu/ru/blog/research/obzor\_tendentsiy\_na\_rynke\_tru da\_v\_sfere\_informatsionnykh\_tekhnologiy\_za\_2015\_g\_zarabotnye\_platy\_p rog/ (доступ 07.11.2019)
- 3. Квалификационный справочник должностей руководителей, специалистов и других служащих (утв. Постановлением Минтруда России от 21.08.1998 N 37) (ред. от 12.02.2014) [http://www.consultant.ru/document/cons\\_doc\\_LAW\\_159181/#p24](http://www.consultant.ru/document/cons_doc_LAW_159181/#p24)
- 4. Приказ Минздравсоцразвития России от 10.12.2009 N 977 (ред. от 12.02.2014) «Об утверждении Единого квалификационного справочника должностей руководителей, специалистов и служащих, раздел "Квалификационные характеристики должностей работников организаций атомной энергетики»,

[http://www.consultant.ru/document/cons\\_doc\\_LAW\\_159181/#p24](http://www.consultant.ru/document/cons_doc_LAW_159181/#p24)

5. Ольга Жеребина «Профессиональные стандарты в области ИТ: «инструкция по применению». 1С, Москва www.apkit.ru/files/ITStandarts\_Zherebina.doc

# **Источники для работы в MS Office Excel и в MS Office Outlook:**

- 1. Официальное руководство Microsoft. Добавление и удаление учетной записи электронной почты http://office.microsoft.com/ru-ru/outlook-help/HA010354414.aspx
- 2. Официальное руководство Microsoft. Введение в совместную работу с календарями <http://office.microsoft.com/ru-ru/outlook-help/HA010174359.aspx>
- 3. Официальное руководство Microsoft. Формат таблицы Excel <http://office.microsoft.com/ru-ru/excel-help/HA010013769.aspx>

# **Источники для работы с матрицей RACI**

- Эффективное распределение ролей посредством RACI матрицы <http://habrahabr.ru/company/infopulse/blog/145553/>
- Матрица ответственности RACI проекта внедрении корпоративного хранилища данных [http://prj-exp.ru/images.php?img=DWH\\_RACI](http://prj-exp.ru/images.php?img=DWH_RACI)

# <span id="page-16-0"></span>**3. Структура работы**

Результатом выполнения работы будут весьма разнородные документы, как в бумажной, так и в электронной форме.

1**. Книга MS Excel**, содержащая результаты исследования рынка труда.

Таблицы и диаграммы должны быть оформлены с помощью самостоятельно разработанного студентами стиля. Не распечатывается.

2. **Аналитический отчет**. Готовится в MS Word, сдается в электронном и бумажном (по требованию преподавателя) виде. В электронном документе установлены связи с таблицами и диаграммами Excel из п.1. В список литературы включаются ссылки на литературные и электронные источники и нормативные документы, использованные при написании работы (не старше 5 лет).

Приложения содержат матрицу ответственности RACI и план-график работ. Сдается в формате .docx. Без явного требования преподавателя не распечатывается.

3. **Презентация доклада в MS PowerPoint**. Не распечатывается.

4. **Раздаточный материал** (презентация в.pdf). Не распечатывается.

Все файлы должны содержать в своих именах название учебной группы и фамилии студентов, выполнивших работу по алфавиту или первым – руководитель. Например, *БИ20-1 Иванов Петрова Сидоров.docx.* Неподписанные файлы не принимаются.

# <span id="page-17-0"></span>**4. Требования к оформлению**

Первый лист аналитической записки - титульный, второй лист содержит оглавление, последний - использованную литературу и источники. Список литературы должен составляться с использованием ссылок. Работа оформляется в соответствии с ГОСТ 7.32-2017<sup>1</sup>.

Презентация по аналитической записке для выступления должна включать не менее 10 слайдов (первый слайд титульный, на втором слайде – структура презентации).

В презентации должны быть использованы такие возможности PowerPoint как стилевое оформление, анимация объектов, переход слайдов, вставка рисунков, таблиц, диаграмм, создание итогового слайда, использование управляющих кнопок и гиперссылок. Все слайды должны быть удобочитаемыми.

Вторая презентация (раздаточный материал) должна содержать дополнительную информацию (по сравнению с презентацией для доклада), быть удобочитаемой и качественно отформатированной для печати.

# <span id="page-17-1"></span>**5. Критерии оценивания и процедура контроля**

Руководитель проекта контролирует текущую реализацию проекта самостоятельно.

Преподаватель контролирует ход выполнения контрольной работы следующим образом (см. таблицу 1).

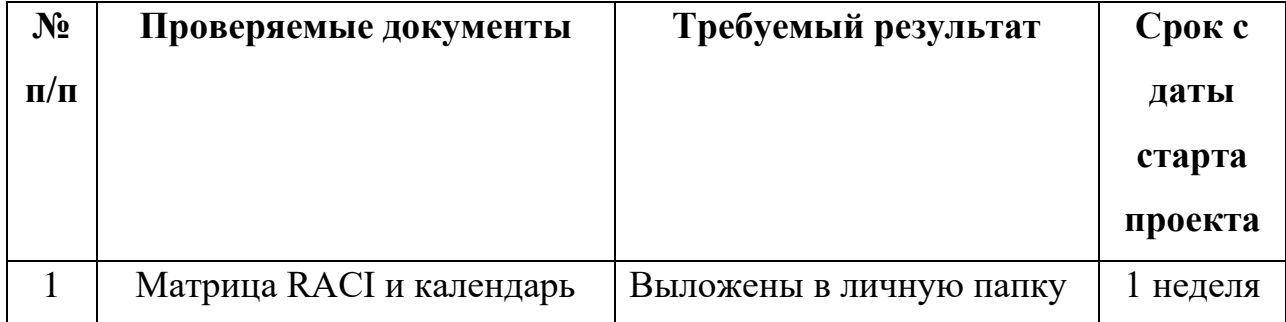

# **Таблица 1. Этапы контроля выполнения задания преподавателем**

<sup>1</sup>Выдержки из ГОСТ 7.32-2017. «Система стандартов по информации, библиотечному и издательскому делу. Отчет о научно-исследовательской работе. Структура и правила оформления» представлены в Приложении.

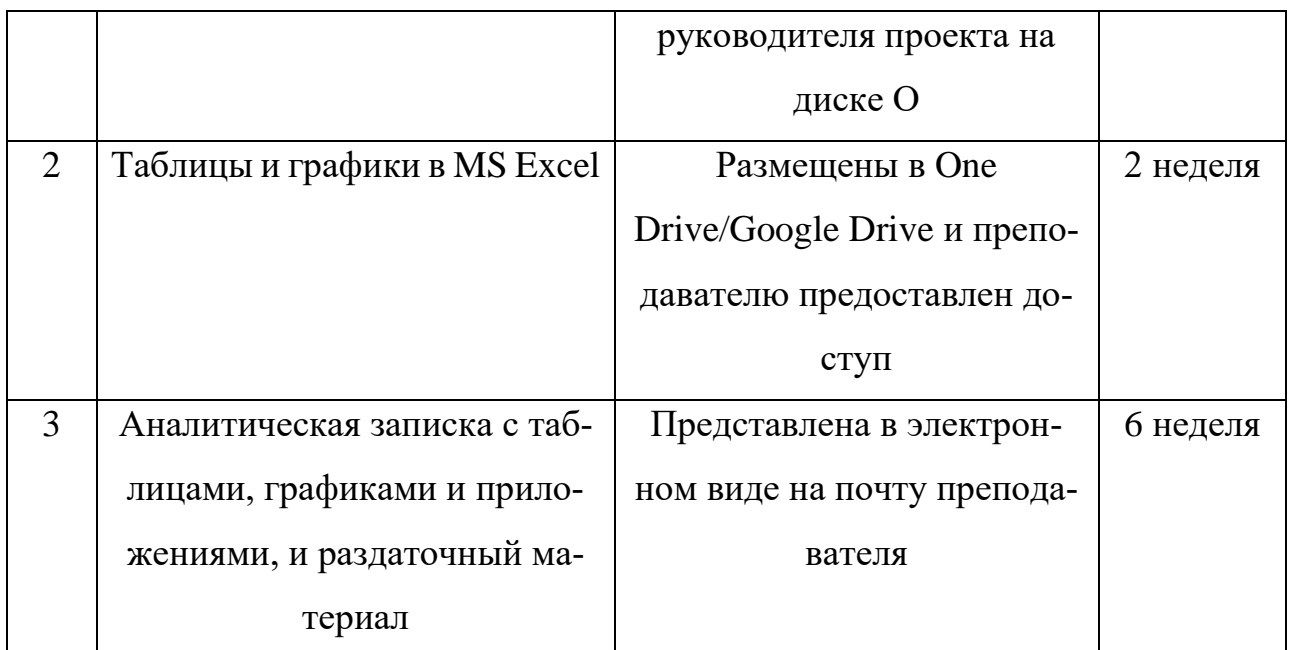

Окончательный этап – защита работы в аудитории, дата которой определяется заранее в соответствии с расписанием. На нее предоставляется презентация.

Максимальная оценка за задание на самостоятельную работу объявляется преподавателем перед выдачей задания (7 баллов). Распределение:

1. Качественно подготовленный материал в книге MS Excel – 1,5 балла;

2. Выполненная в соответствии с заданием аналитическая записка – 3 балла, из них:

- содержание 1,5 балла
- наличие правильно подготовленных приложений  $-0.5$  балла,
- оформление по  $\Gamma$ ОСТу-0,5 балла,
- актуальные источники (не менее 8-ми) 0,5 балла);
	- 3. Презентация доклада в MS PowerPoint -0,5 балла;
	- 4. Раздаточный материал в MS PowerPoint-1 балл;

5. Выступление с докладом и ответ на вопросы (сюда можно включить участие в обсуждении работ других студентов) – 1 балл.

Из максимально возможного количества баллов за выполнение творческого задания баллы вычитаются следующим образом:

-за нарушение сроков сдачи работы по указанным в таблице 2 этапам итоговое количество баллов уменьшается на 1% от максимального количества баллов за каждый день просрочки;

- за невыполнение требований к содержанию аналитической записки - за каждый невыполненный пункт из матрицы RACI снимается 5% от максимально возможного количества баллов, за особо сложные этапы работ (помеченные звездочкой) – 10%;

- за неправильный ответ на конкретный вопрос на защите также снимаются баллы в размере 5%.

# <span id="page-19-0"></span>**6. Приложения**

### <span id="page-19-1"></span>**6.1 Выдержки из ГОСТ 7.32-2017. «Система стандартов по информации, библиотечному и издательскому делу. Отчет о научно-исследовательской работе. Структура и правила оформления»**

1.1 Общие требования

1.1.1 Изложение текста и оформление отчета выполняют в соответствии с требованиями настоящего стандарта. Страницы текста отчета о НИР и включенные в отчет иллюстрации и таблицы должны соответствовать формату А4 по ГОСТ 9327. Допускается применение формата АЗ при наличии большого количества таблиц и иллюстраций данного формата.

Отчет о НИР должен быть выполнен любым печатным способом на одной стороне листа белой бумаги формата А4 через полтора интервала.

Допускается при подготовке заключительного отчета о НИР печатать через один интервал, если отчет имеет значительный объем (500 и более страниц). Цвет шрифта должен быть черным, размер шрифта — не менее 12 пт. Рекомендуемый тип шрифта для основного текста отчета — Times New Roman. Полужирный шрифт применяют только для заголовков разделов и подразделов, заголовков структурных элементов. Использование курсива допускается для обозначения объектов (биология.

геология, медицина, нанотехнологии, генная инженерия и др.) и написания терминов (например, in vivo, in vitro) и иных объектов и терминов на латыни.

Для акцентирования внимания может применяться выделение текста с помощью шрифта иного начертания, чем шрифт основного текста, но того же кегля и гарнитуры. Разрешается для написания определенных терминов, формул, теорем применять шрифты разной гарнитуры.

Текст отчета следует печатать, соблюдая следующие размеры полей: левое — 30 мм. правое — 15 мм. верхнее и нижнее — 20 мм. Абзацный отступ должен быть одинаковым по всему тексту отчета и равен 1,25 см.

1.1.2 вне зависимости от способа выполнения отчета качество напечатанного текста и оформления иллюстраций, таблиц, распечаток программ должно удовлетворять требованию их четкого воспроизведения.

1.1.3 При выполнении отчета о НИР необходимо соблюдать равномерную плотность и четкость изображения по всему отчету. Все линии, буквы, цифры и знаки должны иметь одинаковую контрастность по всему тексту отчета.

1.1.4 Фамилии, наименования учреждений, организаций, фирм, наименования изделий и другие имена собственные в отчете приводят на языке оригинала. Допускается транслитерировать имена собственные и приводить наименования организаций в переводе на язык отчета с добавлением (при первом упоминании) оригинального названия по ГОСТ 7.79.

1.1.5 Сокращения слов и словосочетаний на русском, белорусском<sup>11</sup> и иностранных европейских языках оформляют в соответствии с требованиями ГОСТ 7.11. ГОСТ 7.12.

1.2 Построение отчета

1.2.1 Наименования структурных элементов отчета: «СПИСОК ИСПОЛНИТЕЛЕЙ». «РЕФЕРАТ». «СОДЕРЖАНИЕ». «ТЕРМИНЫ И ОПРЕДЕЛЕНИЯ». «ПЕРЕЧЕНЬ СОКРАЩЕНИЙ И ОБОЗНАЧЕНИЙ». «ВВЕДЕНИЕ». «ЗАКЛЮЧЕНИЕ». «СПИСОК ИСПОЛЬЗОВАННЫХ ИСТОЧНИКОВ». «ПРИЛОЖЕНИЕ» служат заголовками структурных злементов отчета.

Заголовки структурных элементов следует располагать в середине строки без точки в конце, прописными буквами, не подчеркивая. Каждый структурный элемент и каждый раздел основной части отчета начинают с новой страницы.

1.2.2 Основную часть отчета следует делить на разделы, подразделы и пункты. Пункты при необходимости могут делиться на подпункты. Разделы и подразделы отчета должны иметь заголовки. Пункты и подпункты, как правило, заголовков не имеют.

1.2.3 Заголовки разделов и подразделов основной части отчета следует начинать с абзацного отступа и размещать после порядкового номера, печатать с прописной буквы, полужирным шрифтом, не подчеркивать, без точки в конце. Пункты и подпункты могут иметь только порядковый номер без заголовка. начинающийся с абзацного отступа.

1.2.4 Если заголовок включает несколько предложений, их разделяют точками. Переносы слов в заголовках не допускаются.

1.3 Нумерация страниц отчета

1.3.1 Страницы отчета следует нумеровать арабскими цифрами, соблюдая сквозную нумерацию по всему тексту отчета, включая приложения. Номер страницы проставляется в центре нижней части страницы без точки. Приложения, которые приведены в отчете о НИР и имеющие собственную нумерацию. допускается не перенумеровать.

1.3.2 Титульный лист включают в общую нумерацию страниц отчета. Номер страницы на титульном листе не проставляют.

1.3.3 Иллюстрации и таблицы, расположенные на отдельных листах, включают в общую нумерацию страниц отчета. Иллюстрации и таблицы на листе формата АЗ учитывают как одну страницу.

1.4 Нумерация разделов, подразделов, пунктов, подпунктов и книг отчета

1.4.1 Разделы должны иметь порядковые номера в пределах всего отчета, обозначенные арабскими цифрами без точки и расположенные с абзацного отступа. Подразделы должны иметь нумерацию в пределах каждого раздела. Номер подраздела состоит из номеров раздела и подраздела, разделенных

1>Для Республики Беларусь применим СТБ 7.12.

точкой. 8 конце номера подраздела точка не ставится. Разделы, как и подразделы, могут состоять из одного или нескольких пунктов.

1.4.2 Если отчет не имеет подразделов, то нумерация пунктов в нем должна быть в пределах каждого раздела и номер пункта должен состоять из номеров раздела и пункта, разделенных точкой. 8 конце номера пункта точка не ставится.

Если отчет имеет подразделы, то нумерация пунктов должна быть в пределах подраздела и номер пункта должен состоять из номеров раздела, подраздела и пункта, разделенных точками.

П р и м е р — Приведен фрагмент нумерации раздела, подраздела и пунктов отчета о НИР:

3 Принципы, методы и результаты разработки и ведения

классификационных систем ВИНИТИ

*3.1* Рубрикатор ВИНИТИ

*3.1.1* Структура и функции рубрикатора

*3.1.2* Соотношение Рубрикатора ВИНИТИ и ГРНТИ

*3.1.3* Место рубрикатора отрасли знания в рубрикационной системе ВИНИТИ

1.4.3 Если раздел или подраздел состоит из одного пункта, то пункт не нумеруется.

1.4.4 Если текст отчета подразделяется только на пункты, они нумеруются порядковыми номера\* ми в пределах отчета.

1.4.5 Пункты при необходимости могут быть разбиты на подпункты, которые должны иметь порядковую нумерацию в пределах каждого пункта: 4.2.1.1. 4.2.1.2.4.2.1.3 и т. д.

1.4.6 внутри пунктов или подпунктов могут быть приведены перечисления. Перед каждым элементом перечисления следует ставить тире. При необходимости ссылки в тексте отчета на один из элементов пере\* числения вместо тире ставят строчные буквы русского алфавита со скобкой, начиная с буквы «а» (за исключением букв ё, э, й, о, ч. ъ. ы, ь). Простые перечисления отделяются запятой, сложные — точкой с запятой.

При наличии конкретного числа перечислений допускается перед каждым элементом перечисления ставить арабские цифры, после которых ставится скобка.

Перечисления приводятся с абзацного отступа в столбик.

Пример 1

Информационно-сервисная служба для обслуживания удаленных пользователей включает следую-

щие модули:

- удаленный заказ.
- виртуальная справочная служба.
- виртуальный читальный зал.

#### Пример 2

Работа по оцифровке включала следующие технологические этапы:

- а) первичный осмотр и структурирование исходных материалов.
- б) сканирование документов,
- в) обработка и проверка полученных образов.
- г) структурирование оцифрованного массива.
- д) выходной контроль качества массивов графических образов.

#### Пример 3

*8.2.3* Камеральные и лабораторные исследования включали разделение всего выявленного видового состава растений на четыре группы по степени использования их копытными:

*1)* случайный корм.

- *2)* второстепенный корм.
- *3)* дополнительный корм.
- *4)* основной корм.

#### Пример 4

*7.6.4* Разрабатываемое сверхмощное устройство можно будет применять в различных отраслях реального сектора экономики:

- в машиностроении:

- *1)* для очистки отливок от формовочной смеси;
- *2)* для очистки лопаток турбин авиационных двигателей;
- *3)* для холодной штамповки из листа;
- в ремонте техники:
- *1)* устранение наслоений на внутренних стенках труб;
- *2)* очистка каналов и отверстий небольшого диаметра от грязи.

1.4.7 Заголовки должны четко и кратко отражать содержание разделов, подразделов. Если заголовок состоит из двух предложений, их разделяют точкой.

6.4.6 Если отчет состоит из двух и более книг, каждая книга должна иметь свой порядковый номер. Номер каждой книги следует проставлять арабскими цифрами на титульном листе под указанием вида отчета: «Книга 2».

#### 6.5 Иллюстрации

6.5.1 Иллюстрации (чертежи, графики, схемы, компьютерные распечатки, диаграммы, фотоснимки) следует располагать в отчете непосредственно после текста отчета, где они упоминаются впервые, или на следующей странице (по возможности ближе к соответствующим частям текста отчета). На все иллюстрации в отчете должны быть даны ссылки. При ссылке необходимо писать слово «рисунок» и его номер, например: «в соответствии с рисунком 2» и т. д.

6.5.2 Чертежи, графики, диаграммы, схемы, помещаемые в отчете, должны соответствовать требованиям стандартов Единой системы конструкторской документации (ЕСКД).

6.5.3 Количество иллюстраций должно быть достаточным для пояснения излагаемого текста отчета. Не рекомендуется в отчете о НИР приводить объемные рисунки.

6.5.4 Иллюстрации, за исключением иллюстраций, приведенных в приложениях, следует нумеровать арабскими цифрами сквозной нумерацией. Если рисунок один, то он обозначается: Рисунок 1.

#### П р и м е р —Рисунок 1 — Схема прибора

6.5.5 Иллюстрации каждого приложения обозначают отдельной нумерацией арабскими цифрами с добавлением перед цифрой обозначения приложения: Рисунок А.З.

6.5.6 Допускается нумеровать иллюстрации в пределах раздела отчета. 8 этом случае номер иллюстрации состоит из номера раздела и порядкового номера иллюстрации, разделенных точкой: Рисунок 2.1.

6.5.7 Иллюстрации при необходимости могут иметь наименование и пояснительные данные (подрисуночный текст). Слово «Рисунок», его номер и через тире наименование помещают после пояснительных данных и располагают в центре под рисунком без точки в конце.

П р и м е р —Рисунок 2—Оформление таблицы

6.5.8 Если наименование рисунка состоит из нескольких строк, то его следует записывать через один межстрочный интервал. Наименование рисунка приводят с прописной буквы без точки в конце. Перенос слов в наименовании графического материала не допускается.

#### 6.6 Таблицы

6.6.1 Цифровой материал должен оформляться в виде таблиц. Таблицы применяют для наглядности и удобства сравнения показателей.

6.6.2 Таблицу следует располагать непосредственно после текста, в котором она упоминается впервые, или на следующей странице.

На все таблицы в отчете должны быть ссылки. При ссылке следует печатать слово «таблица» с указанием ее номера.

6.6.3 Наименование таблицы, при ее наличии, должно отражать ее содержание, быть точным, кратким. Наименование следует помещать над таблицей слева, без абзацного отступа в следующем формате: Таблица Номер таблицы — Наименование таблицы. Наименование таблицы приводят с прописной буквы без точки в конце.

Если наименование таблицы занимает две строки и более, то его следует записывать через один межстрочный интервал.

Таблицу с большим количеством строк допускается переносить на другую страницу. При переносе части таблицы на другую страницу слово «Таблица», ее номер и наименование указывают один раз слева над первой частью таблицы, а над другими частями также слева пишут слова «Продолжение таблицы» и указывают номер таблицы.

В таблице допускается применять размер шрифта меньше, чем в тексте отчета.

#### 6.7 Примечания и сноски

6.7.1 Примечания приводят в отчете, если необходимы пояснения или справочные данные к содержанию текста, таблиц или графического материала.

6.7.2 Слово «Примечание» следует печатать с прописной буквы с абзацного отступа, не подчеркивая.

6.7.3 Примечания следует помещать непосредственно после текстового, графического материала или таблицы, к которым относятся эти примечания. Если примечание одно, то после слова «Примечание» ставится тире и текст примечания печатают с прописной буквы. Одно примечание не нумеруется. Несколько примечаний нумеруют по порядку арабскими цифрами без точки.

6.8 Формулы и уравнения

6.8.1 Уравнения и формулы следует выделять из текста в отдельную строку. Выше и ниже каждой формулы или уравнения должно быть оставлено не менее одной свободной строки. Если уравнение не умещается в одну строку, оно должно быть перенесено после знака равенства (=) или после знаков плюс (+), минус (-). умножения (х). деления (:) или других математических знаков. На новой строке знак повторяется. При переносе формулы на знаке, символизирующем операцию умножения, применяют знак «X».

6.8.2 Пояснение значений символов и числовых коэффициентов следует приводить непосредственно под формулой в той же последовательности, в которой они представлены в формуле. Значение каждого символа и числового коэффициента необходимо приводить с новой строки. Первую строку пояснения начинают со слова «где» без двоеточия с абзаца.

6.8.3 Формулы в отчете следует располагать посередине строки и обозначать порядковой нумерацией в пределах всего отчета арабскими цифрами в круглых скобках в крайнем правом положении на строке. Одну формулу обозначают (1).

…

### <span id="page-23-0"></span>**6.2 Примеры оформления всех видов источников в списке литературы по ГОСТ**

Список используемых источников:

#### Литература:

- 1. Балдин, К.В. Информационные системы в экономике. Москва: Дашков и Ко, 2006 г. - 395 с.
- 2. Богданов В. Управление проектами. Москва: Манн, Иванов и Фербер, 2012 г. – 247 с.
- 3. Бутман Е. Ритейл от первого лица. Москва: Манн, Иванов и Фербер,  $2012$  r.  $- 256$  c.
- 4. Бьерн А. Бизнес-процессы. Инструменты совершенствования. -Москва: РИА «Стандарты и качество», 2003 г. - 272 с.
- 5. Габец А.П., Козырев Д.В. Реализация прикладных задач в системе «1С:

#### Нормативные документы:

…

…

22. Статья 14.5 КоАП РФ. Продажа товаров, выполнение работ либо оказание услуг при отсутствии установленной информации либо неприменение в установленных федеральными законами случаях контрольно-кассовой техники. Кодекс РФ об административных

68

правонарушениях (КоАП РФ) от 30.12.2001 N 195-ФЗ. Принят: Государственной Думой Федерального Собрания Российской Федерации 20.12.2001. Действующая редакция от 05.05.2014.

23. Статья 493 ГК РФ. Форма договора розничной купли-продажи. Гражданский кодекс РФ (ГК РФ) от 26.01.1996 N 14-ФЗ - Часть 2.

#### Веб-сайты:

- 24. Официальный сайт компании "КонсультантПлюс". URL: http://www.consultant.ru/ (дата обращения 21.05.2014г.)
- 25. Федеральное агентство по техническому регулированию и метрологии. URL: http://www.gost.ru/wps/portal/ (дата обращения 21.05.2014г.)

Рис. 1 Примеры оформления разделов списка использованных источников.

#### <span id="page-24-0"></span>**6.3 Примеры оформления сносок и ссылок на источники**

#### <span id="page-24-1"></span>**6.3.1 Управление сносками**

В документе можно без труда включить функцию Вставить концевую сноску.

Поместите курсор рядом с текстом (как правило, за ним), который следует пометить сноской. Затем перейдите на вкладку Ссылки и нажмите кнопку Вставить концевую сноску в группе параметров Вставить сноску.

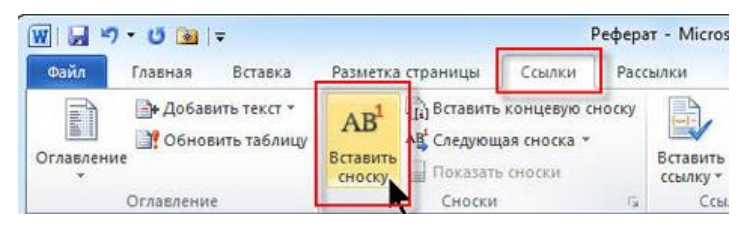

Рис. 2 Вкладка Ссылки, группа Сноски

Рядом с этим текстом появится номер концевой сноски (номера автоматически упорядочиваются с учетом концевых сносок, имеющихся в документе, например 1, 2, 3 и т. д.). В данном примере это первая концевая сноска, и ее номер — «1». Этот же номер появляется в нижней части страницы, при этом курсор автоматически ставится за номером, чтобы можно было ввести текст сноски.

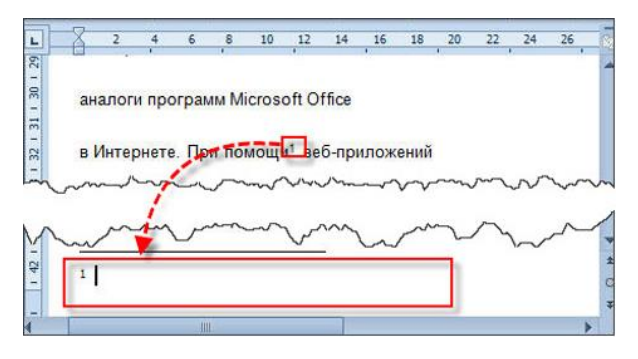

Рис. 3 Ввод текста сноски – место для текста

Теперь в нижней части документа можно ввести содержимое сноски сразу за соответствующим номером.

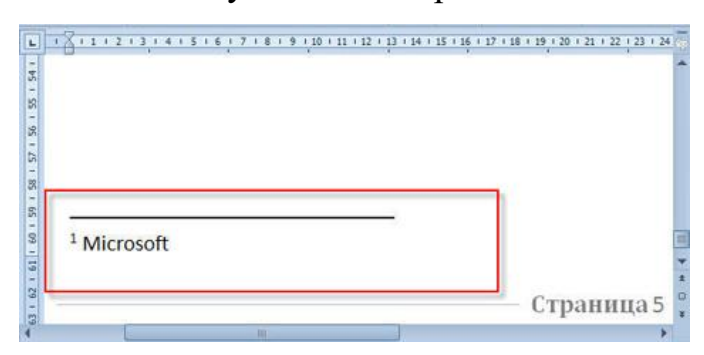

Рис. 4 Ввод текста сноски –непосредственно ввод текста

После ввода концевой сноски можно в любое время просмотреть эту сноску в соответствующем месте документа. Для этого следует навести курсор на номер концевой сноски в основном тексте документа.

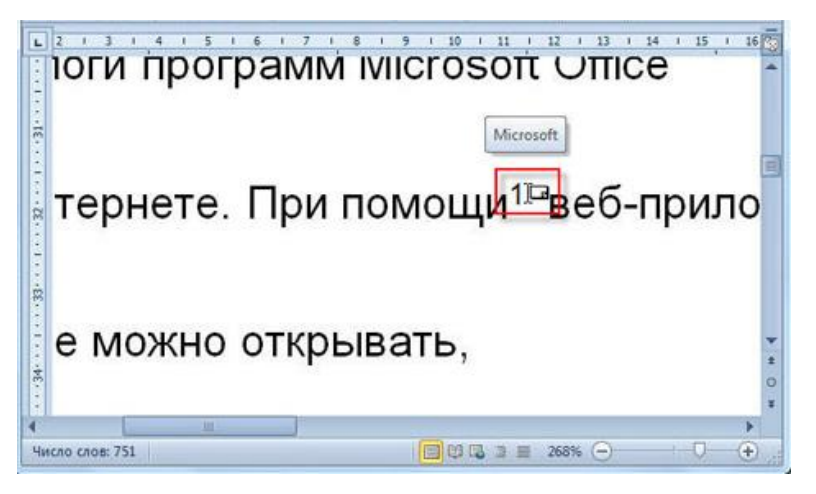

Рис. 5 Просмотр текста сноски

### **6.3.2 Управление ссылками**

<span id="page-25-0"></span>Рядом с группой инструментов Сноски (Footnotes) располагается группа инструментов Ссылки и списки литературы (Citations&Bibliography), заметно облегчающая подготовку различных научных и учебных документов, таких как статьи, дипломы и рефераты.

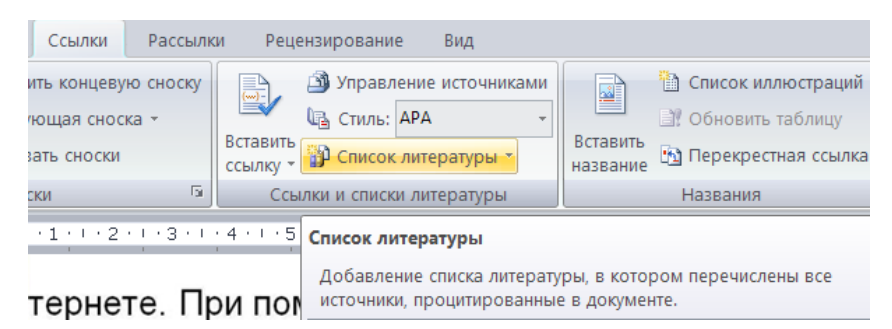

Рис. 6 Список литературы на вкладке Ссылки

Инструменты этой группы предназначены для создания ссылок на литературные источники и автоматического формирования списков литературы. Группа включает в себя следующие элементы:

• раскрывающийся список Вставить ссылку (InsertCitation) содержит две команды: Добавить новый источник (AddNewSource), открывающая диалоговое окно с формой для добавления нового литературного источника, и соответственно ссылки на него, и Добавить новый заполнитель (AddNewPlaceholder) для добавления ссылки на пустую форму;

• поле с раскрывающимся списком Стиль (Style) позволяет выбрать стиль создаваемого списка и самих ссылок. Данный список, помимо различных международных, позволяет создавать списки в соответствии с ГОСТом;

• раскрывающийся список Список литературы (Bibliography) содержит варианты списка литературы, который будет сформирован в документе;

• кнопка Управление источниками (ManageSources) служит для вызова диалогового окна Диспетчер источников (SourceManager), служащего для управления литературными источниками.

Если литературный источник указывается впервые, то он сохраняется в общем списке литературных источников и его впоследствии можно будет использовать в других документах.

1. Для добавления ссылки на литературный источник в текст под курсором, в раскрывающемся списке Стиль (Style) выберите стиль ссылок, например ISO 690 — цифровая ссылка (ISO 960 — NumericalReference).

2. Из раскрывающегося списка Вставить ссылку (InsertCitation) выберите команду Добавить новый источник (AddNewSource). Откроется диалоговое окно Создать источник (CreateSource)

27

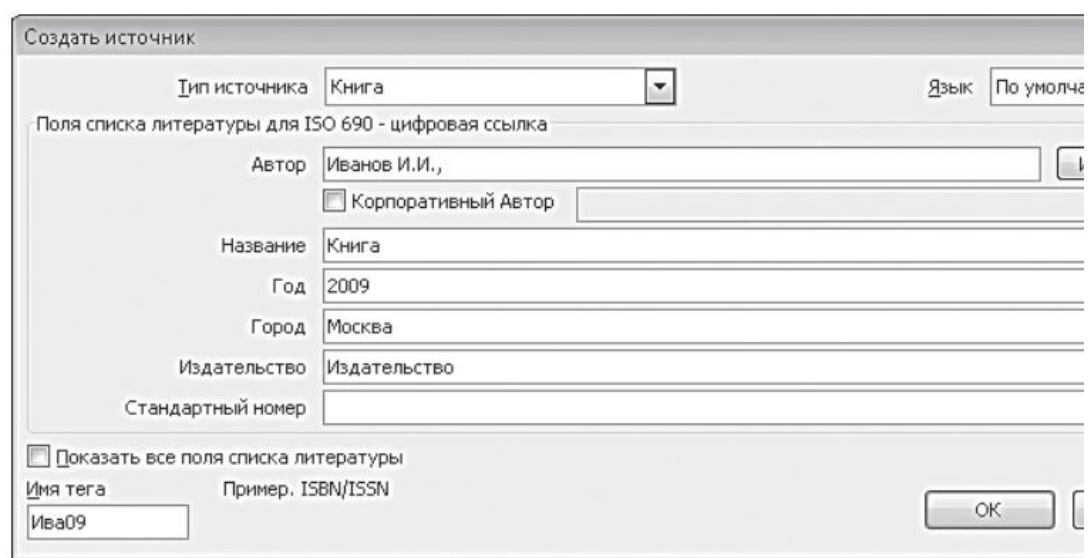

Рис. 7Диалоговое окно Создать источник

3. В раскрывающемся списке Тип источника (TypeofSource) выберите вид литературного источника, например журнал или книга.

4. В поле ввода текста Автор (Author) введите фамилию и инициалы автора так, как они должны отображаться в списке литературы. Если авторов несколько, данные можно перечислить через запятую.

5. В полях ввода текста Название (Title), Год (Year) введите название и год издания произведения, на которое вы ссылаетесь.

6. Заполните остальные поля в соответствии с их заголовками. При заполнении полей можно использовать подсказки, отображающиеся в нижней части диалогового окна радом с полем Имя тега (TagName).

7. Для ввода дополнительных данных, например номера тома, установите флажок Показать все поля списка литературы (ShowAllBibliographyFields).

8. В поле Имя тега (TagName) можно изменить тег, последовательность букв и цифр, использующуюся для определения источника.

9. После ввода необходимых данных нажмите кнопку OK. Ссылка отобразится в тексте.

После добавления нового источника он будет отображаться в раскрывающемся списке Вставить ссылку (InsertCitation), что позволит быстро вставлять ссылки на него в других частях текста. Если щелкнуть по ссылке, то вокруг нее отобразится полупрозрачная рамка. Левая граница рамки позволяет перемещать ссылку по тексту с помощью мыши, а щелчок по правой открывает меню с командами, позволяющими изменить саму ссылку или литературный источник, на который она указывает, преобразовать ссылку в обычный текст и обновить ссылки в документе и список литературы, если были внесены какие-либо изменения.

Для создания списка литературы установите курсор в конец последнего абзаца документа и выберите из раскрывающегося списка Список литературы (Bibliography) вариант списка литературы, который вы хотите создать. Программа автоматически создаст отдельный раздел с выбранным заголовком и списком, оформленным в соответствии с выбранным стилем.

#### Что такое Новый Гол

Новый Год в России издавна славится заснеженностью и морозами (1). Поэтому все встречающие праздник отсиживаются дома и выполняют следующие процедуры:

- с восторгом смотрят на праздничного Президента, удерживая пальцами пробку в бутылке шампанского;
- с чувством радости накладывают Оливье, студень и «селедку под шубой»;
- в 2 часа ночи выбираются на улицу в поисках единомышленников.  $\bullet$

#### Список литературы

1. Иванов И.И. Книга. Москва: Издательство, 2009. Т. 1.

Рис. 8 Документ со списком литературы

Если щелкнуть по тексту списка литературы, то вокруг него отобразится рамка, как вокруг ссылки. Верхняя граница рамки толще и содержит кнопки управления списком, а также с ее помощью можно перемещать список по тексту документа мышью, как и ссылки.

Все вновь созданные литературные источники сохраняются не только в списке литературы текущего документа, но и в общем списке. Просмотреть оба списка можно в диалоговом окне Диспетчер источников (SourceManager), вызываемого кнопкой Управление источниками (ManageSources).

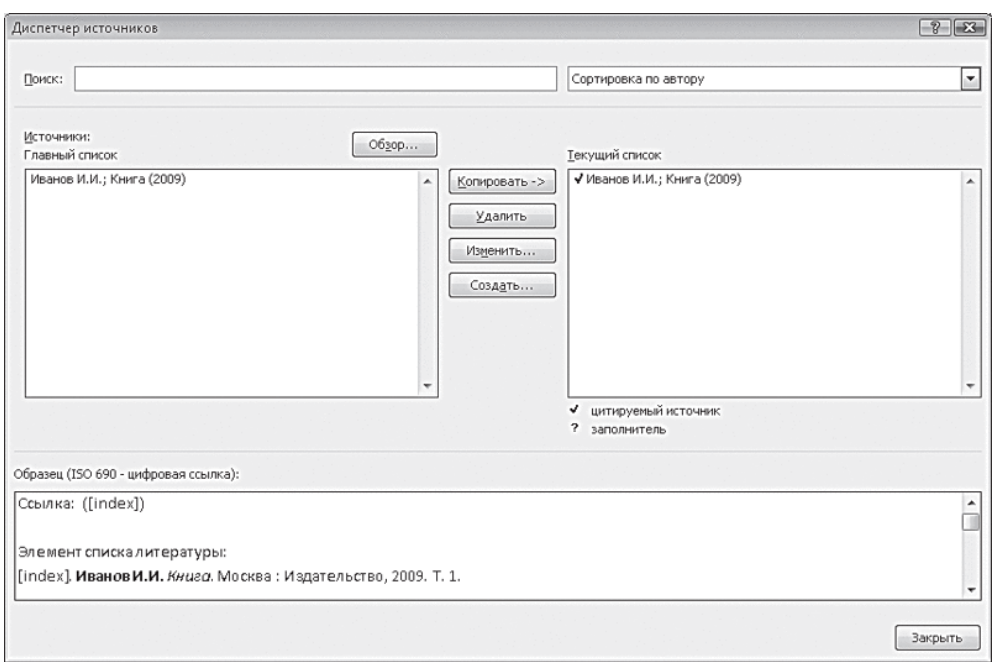

Рис. 9 Диалоговое окно Диспетчер источников

С помощью данного диалогового окна можно управлять списками литературы, копируя, изменяя и удаляя литературные источники. Позиции списка литературы текущего документа будут отображаться в открывающемся списке Вставить ссылку (InsertCitation). Если в документах вы периодически ссылаетесь на одни и те же литературные источники, то перед началом работы можно заранее сформировать часть списка литературы, скопировав данные из главного списка. Затем, после создания документа, литературные источники, на которые вы не ссылались, не будут отмечены флажком в списке, и их можно будет удалить из списка литературы текущего документа.

## <span id="page-29-0"></span>**6.4 Пример оформления титульного листа работы в Финансовом университете**

# **Федеральное государственное образовательное бюджетное учреждение высшего образования «ФИНАНСОВЫЙ УНИВЕРСИТЕТ ПРИ ПРАВИТЕЛЬСТВЕ РОССИЙ-СКОЙ ФЕДЕРАЦИИ»**

**Факультет**

**информационных технологий и анализа больших данных Департамент бизнес-информатики**

# **КОНТРОЛЬНАЯ РАБОТА**

по дисциплине «Информационные технологии в профессиональной

деятельности»

Студента (ки) группы

(номер группы)

\_\_\_\_\_\_\_\_\_\_\_\_\_\_\_\_\_\_\_\_\_\_\_\_\_\_\_\_\_\_\_\_ (ФИО студента)

Научный руководитель:

(ученая степень, ученое звание, должность руководителя)

\_\_\_\_\_\_\_\_\_\_\_\_\_\_\_\_\_\_\_\_\_\_\_\_\_\_\_\_\_\_\_\_

\_\_\_\_\_\_\_\_\_\_\_\_\_\_\_\_\_\_\_\_\_\_\_\_\_\_\_\_\_\_\_\_ (ФИО руководителя)

Москва 2020

### <span id="page-31-0"></span>**6.5 Пример оформления оглавления документа**  $\blacksquare$

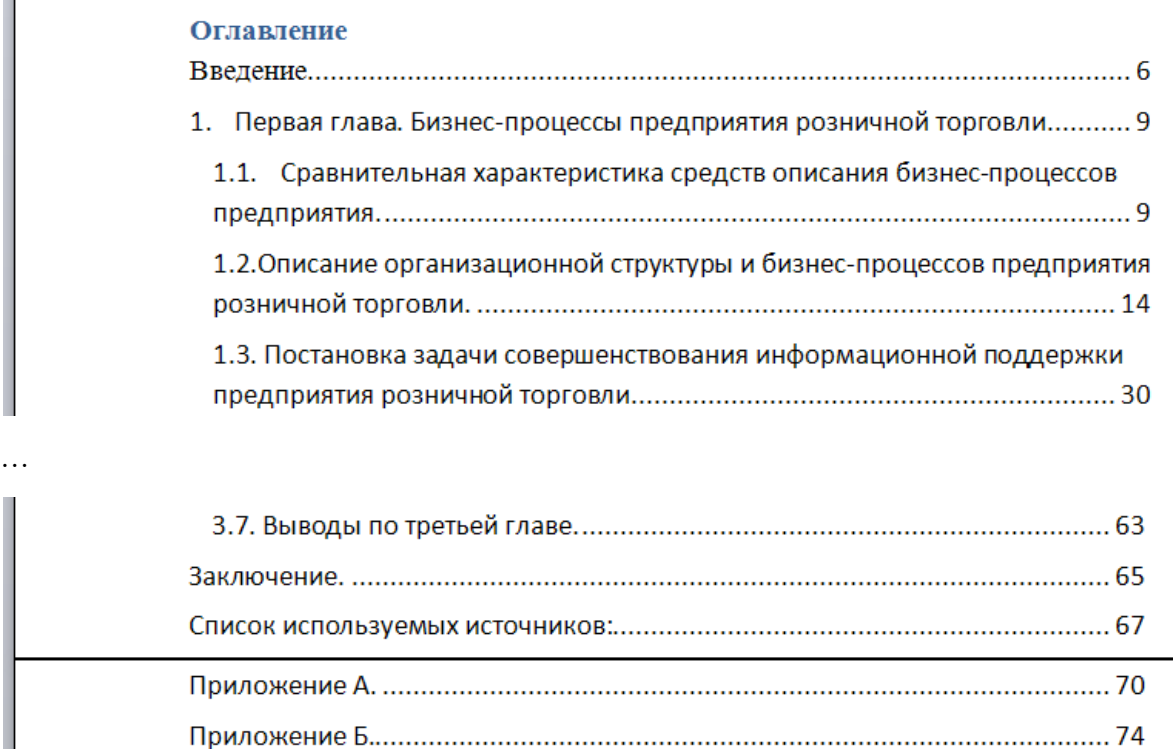

Рис. 10 Пример оформления оглавления

# **6.6 Шаблон матрицы RACI для задания**

<span id="page-32-0"></span>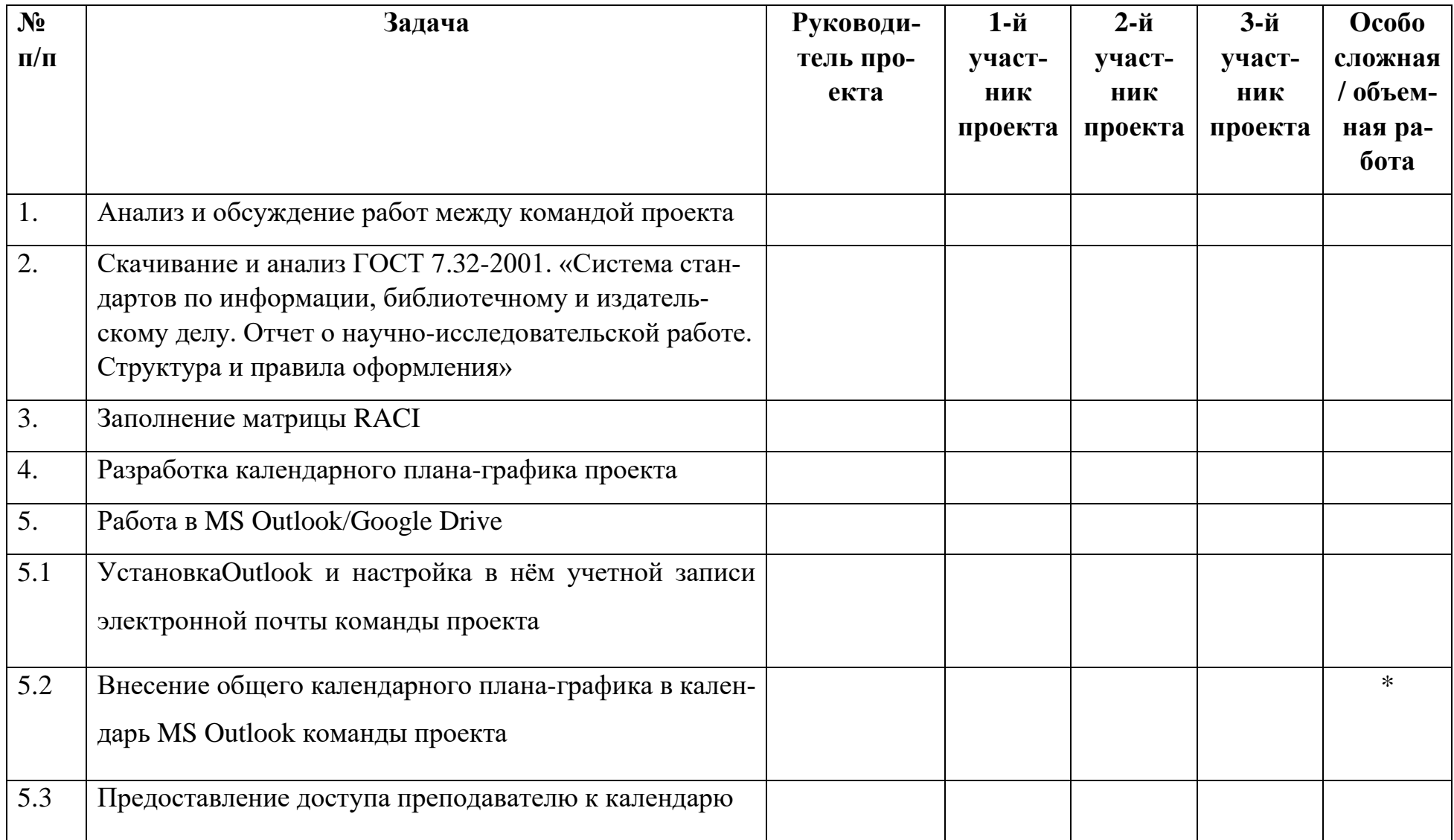

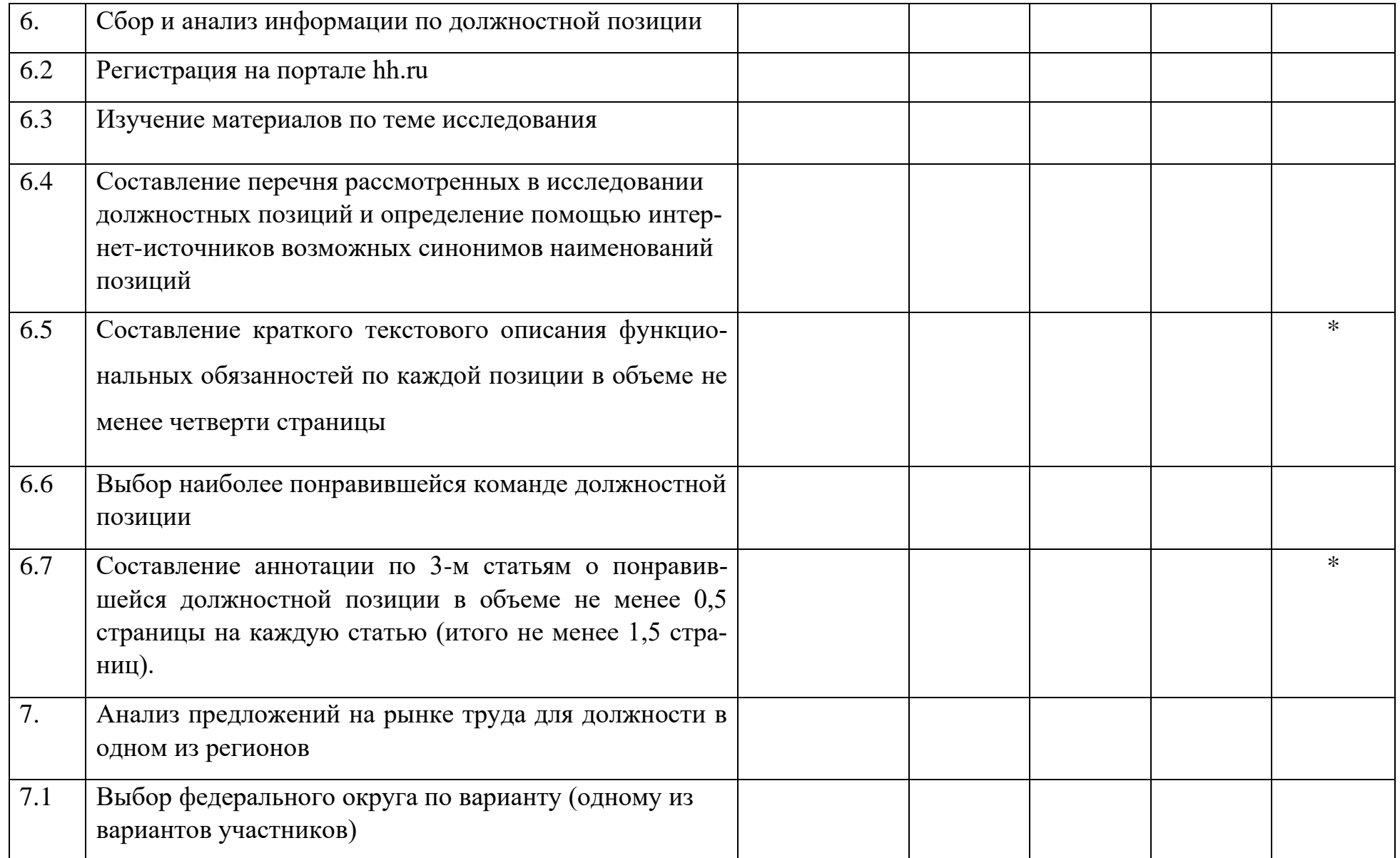

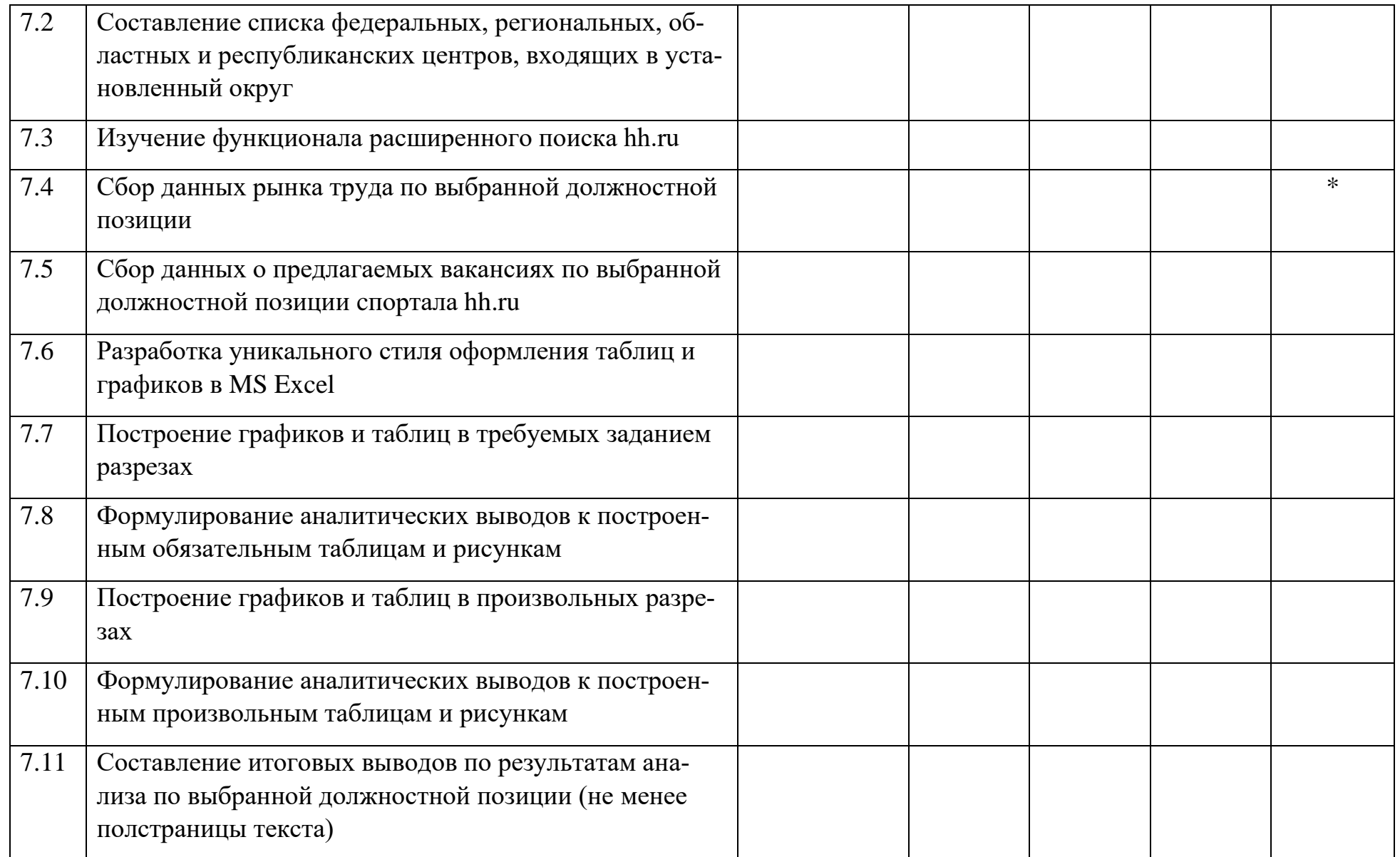

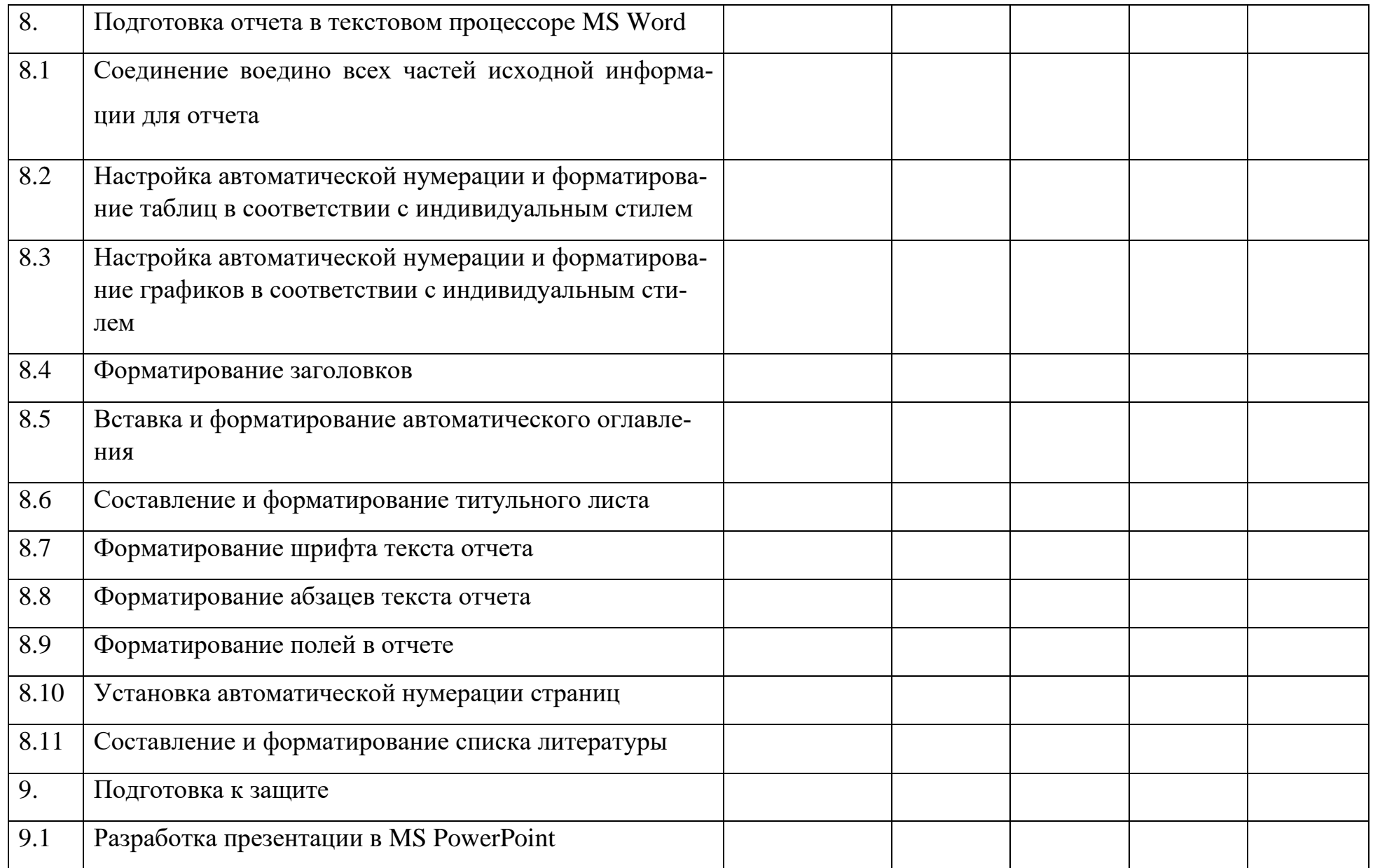

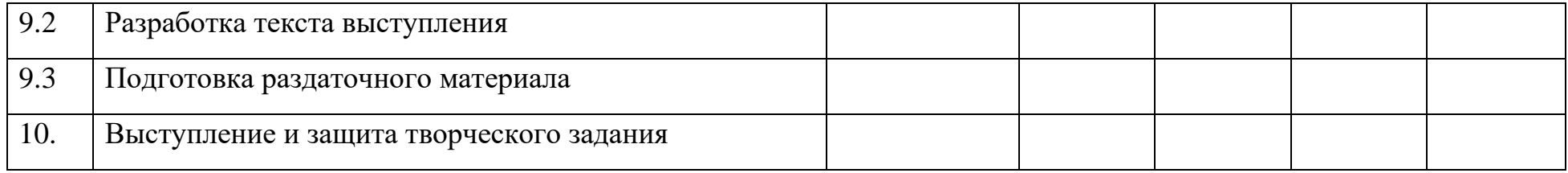

# <span id="page-37-0"></span>**6.7 Варианты заданий по номеру в журнале группы**

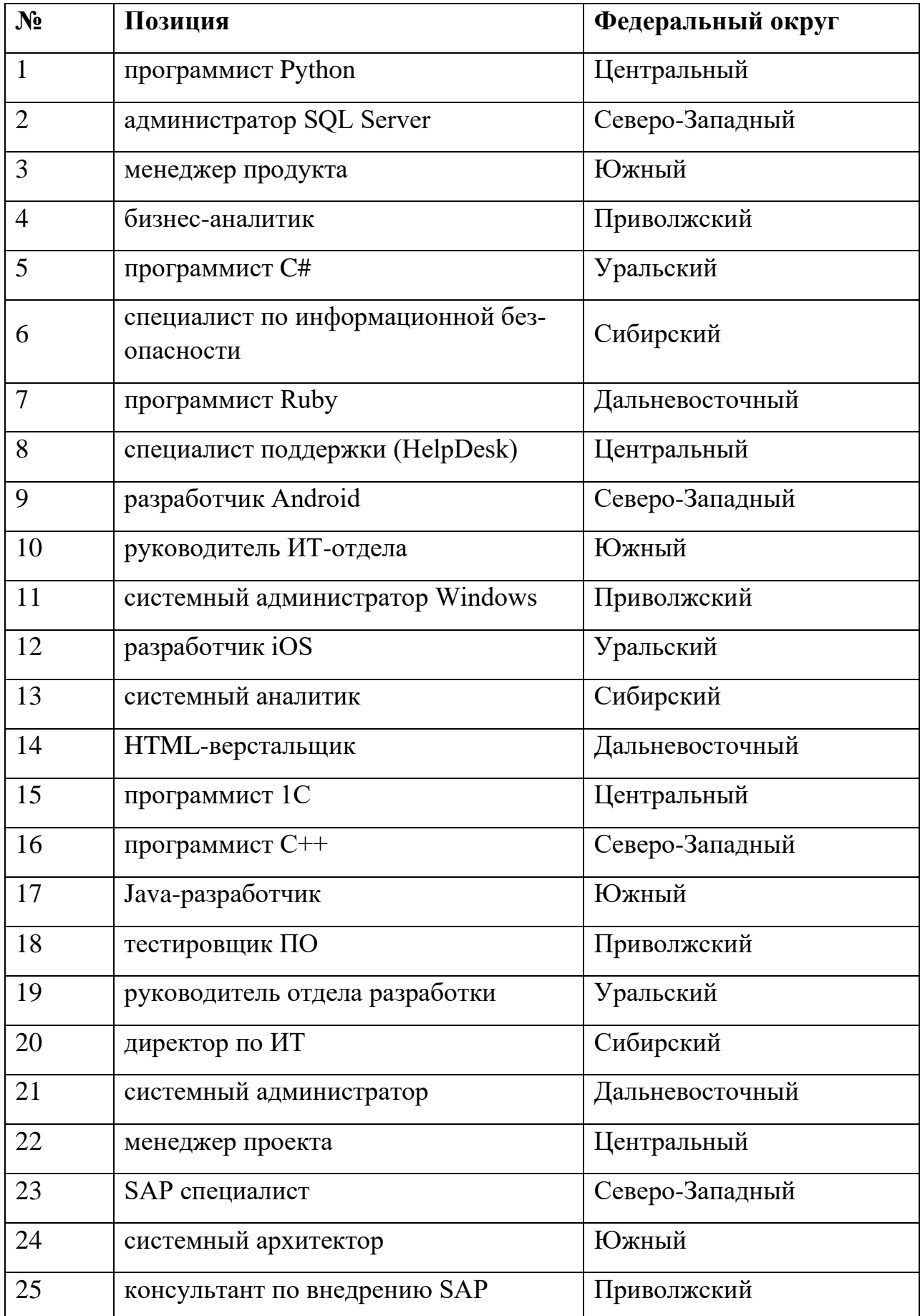

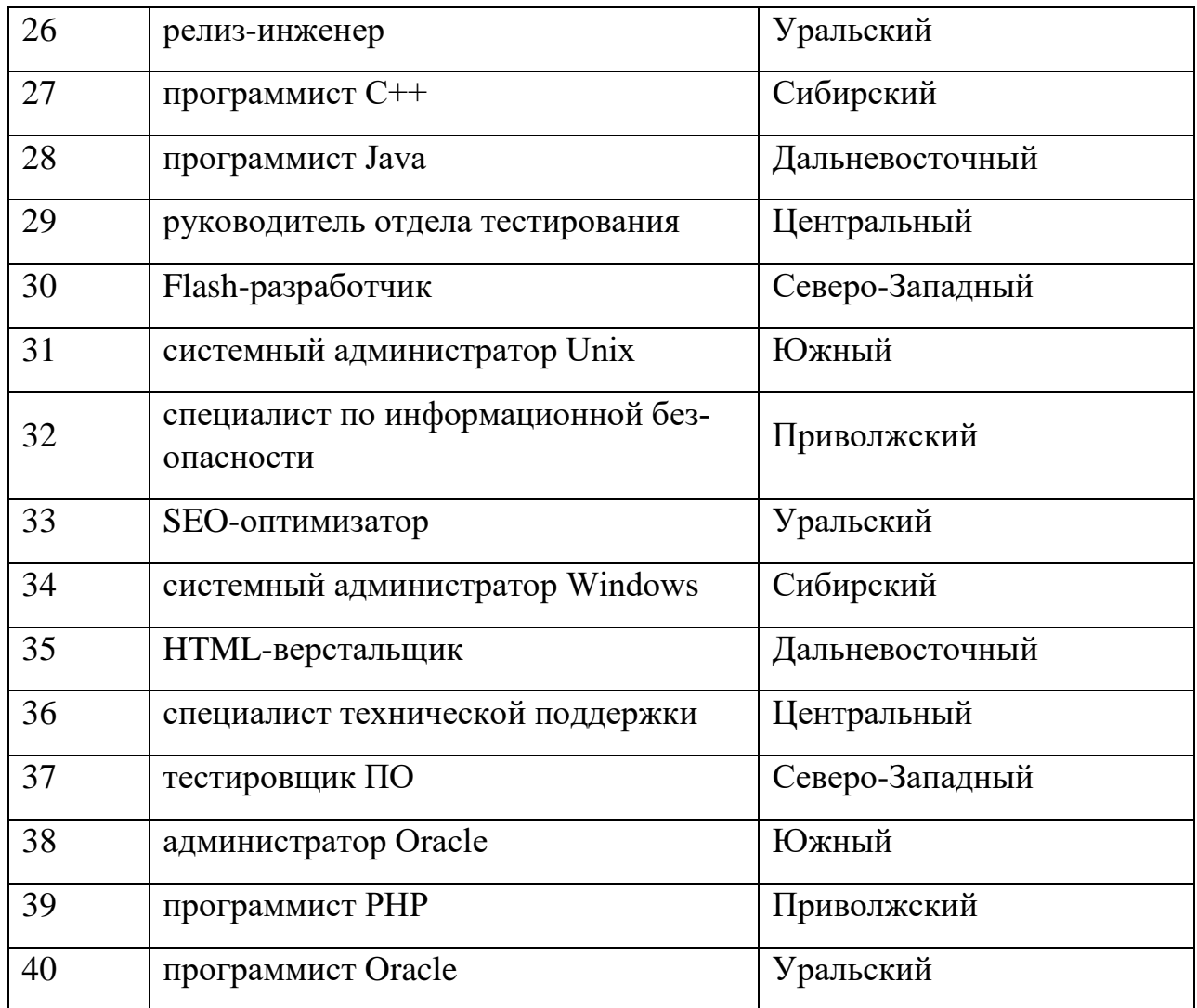